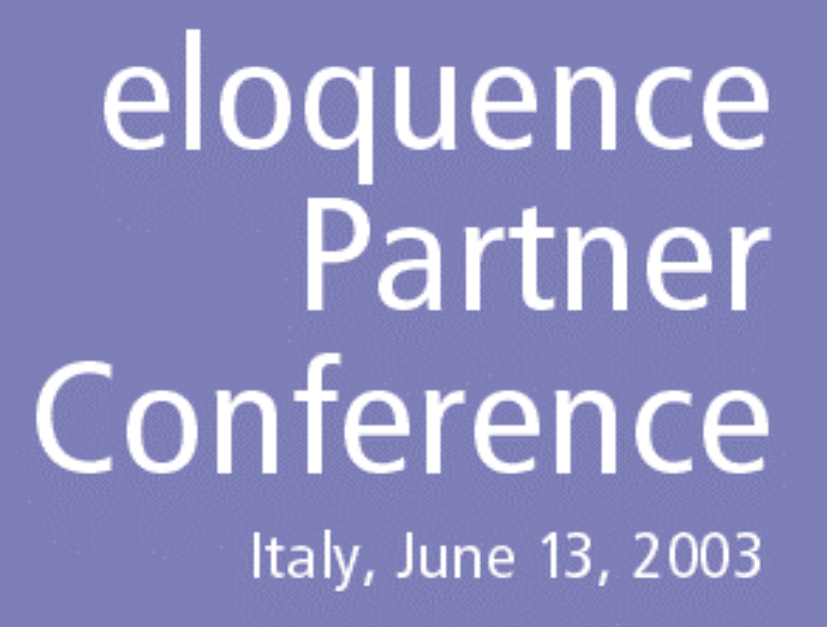

### Agenda

- Welcome
- Eloquence B.07.00 Overview and features
- Lunch break
- Eloquence transition from HP to Marxmeier
- Eloquence in the future
- Discussion and presentations

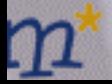

# **Eloquence B.07.00**

**Overview and features**

**Roland Genske, Marxmeier Software AG**

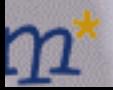

### **Overview**

- Database enhancements
	- Extended database limits
	- New data types
	- Simplified tools usage
	- Enhanced QUERY program
- New start/shutdown scripts on HP-UX and Linux
- Improved dbutil program
- Forward-logging

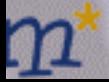

### **Overview**

- New platforms
	- HP-UX Itanium (IA-64)
	- Linux RedHat 8 and 9
	- Linux glibc 2.2
	- Linux Itanium (IA-64) available as beta release

#### Database enhancements

e ...

 $\mathbf n$ 

# Extended database limits

- 2048 data items per database (was 1024)
- 500 data sets per database (was 199)
- 16 detail paths / 64 master paths per data set (was 16)
- 4096 bytes maximum item length (was 4000)
- 5120 bytes maximum entry length (was 4000)
- 8000 bytes maximum media length (was 4096)
- 256 bytes b-tree index key size (unchanged)
- Databases which use the extended limits are not backwards-compatible

# New data types

- Integer data can have any length (Example: 18 = 64bit)
- K : Unsigned integer data type
- U : Upper-case string data type (automatically converts characters to upper-case)
- COBOL data types
	- P : Packed decimal
	- Z : Zoned decimal

# New data types

- supported in Eloquence QUERY
- supported in SQL/R
- will be supported in the Eloquence language in a future release

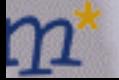

# Simplified database tools usage

Obsolete command line options –u public and –u dba

- Tools which assume –u public by default:
	- dbctl
	- dbexport
	- dbimport
	- dbinfo
	- dbtables
	- dbdumpcat
	- prschema

# Simplified database tools usage

Obsolete command line options –u public and –u dba

- Tools which assume –u dba by default:
	- schema
	- dbcreate
	- dberase
	- dbpurge

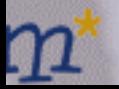

# Default user and password

- Default user is "public" or "dba"
- Different default user can be specified with the EQ\_DBUSER environment variable

#### **EQ\_DBUSER=\$LOGNAME**

• Default password can be specified with the EQ\_DBPASSWORD environment variable

**EQ\_DBPASSWORD=file:\$HOME/.eq\_dbpassword**

# Default server and service

• Instead of using the –h command line option, the EQ\_DBSERVER environment variable can be used

**EQ\_DBSERVER=dataserv EQ\_DBSERVER=192.168.33.1**

• A service or port number can be additionally specified:

**EQ\_DBSERVER=dataserv:eloqdb2 EQ\_DBSERVER=192.168.33.1:8202**

# Enhanced QUERY program

- A significant number of bug fixes and user contributions have been implemented
- New database limits and data types are supported
- eloqdb6 database authentication is implemented
- Internal algorithms have been optimized
- Syntax now supports mixed-case statements (upper- or lower-case)

# New start/shutdown scripts on HP-UX and Linux

9L

## start/shutdown scripts

- New start/shutdown scripts on HP-UX and Linux
- Eloquence servers can be controlled separately
- Multiple eloqdb6 instances on the same machine
- Available for Eloquence B.06.32 and B.07.00

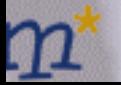

# Control the Eloquence servers

- Start all Eloquence servers: **/sbin/init.d/eloq6 start**
- Restart the elogsd server alone: **/sbin/init.d/eloq6 restart eloqsd**
- Stop the eloqdb6 database server: **/sbin/init.d/eloq6 stop eloqdb6** (This stops all eloqdb6 instances)

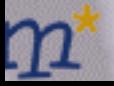

# Multiple eloqdb6 instances

Instance  $1($ "maindb" $)$ :

First database instance Started at boot time Configuration: /etc/opt/eloquence6/eloqdb6.cfg

Instance  $2$  ( $\mu$ testdb"):

Second test database instance Not started at boot time Configuration: /data/test/db/eloqdb6.cfg

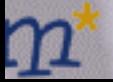

# Multiple eloqdb6 instances

• Instance 1:

**ELOQDB6\_ID[0]="maindb" ELOQDB6\_CFG[0]="eloqdb6.cfg" ELOQDB6\_START[0]=1**

• Instance 2:

**ELOQDB6\_ID[1]="testdb" ELOQDB6\_CFG[1]="/data/test/db/eloqdb6.cfg" ELOQDB6\_START[1]=0**

# Control the eloqdb6 instances

- Stop the "maindb" instance: **/sbin/init.d/eloq6 stop maindb**
- Start both the "maindb" and "testdb" instances: **/sbin/init.d/eloq6 start testdb maindb**
- Check if the "testdb" instance is running: **/sbin/init.d/eloq6 status testdb**

**eloqdb6[testdb] process is active (pid 16652)** 

## Additional eloqdb6 arguments

• Common eloqdb6 arguments for all instances:

**# Set common debug level to "\*1" ELOQDB6\_DEFAULT\_ARGS="-d\*1"**

• Arguments for specific instances:

**# Use dedicated log file for "maindb" instance ELOQDB6\_ARGS[0]="–l /var/opt/eloquence6/maindb.log"** 

# Use dedicated log file for "testdb" instance **ELOQDB6\_ARGS[1]="–l /var/opt/eloquence6/testdb.log"**

# Optional eloqdb6 prefix command

• A prefix can be defined for the eloqdb6 command line:

**# Run the "maindb" instance at higher priority ELOQDB6\_RUNPFX[0]="/usr/bin/nice –n -10"**

**# Run the "testdb" instance at lower priority ELOQDB6\_RUNPFX[1]="/usr/bin/nice –n +10"**

(Only the superuser can run processes at higher priorities, i.e. provide a negative nice value)

# Show eloqdb6 instance info

• Show the configuration of the "maindb" instance: **/sbin/init.d/eloq6 info maindb**

```
eloqdb6 instance id = maindb
configuration file = /etc/opt/eloquence6/e... 
service = eloqdb
args = -d*1 -l /var/opt/eloquence6/maindb.log
run prefix = /usr/bin/nice -n –10
automatic start = 1
```
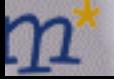

# HP-UX file location

• Script

**/sbin/init.d/eloq6**

- Configuration **/etc/rc.config.d/eloquence6**
- **Implementation**

**/opt/eloquence6/etc/rcfunctions**

# Linux file location

**Script** 

**/etc/init.d/eloq6** except: a) older SuSE Linux versions: **/sbin/init.d/eloq6** b) older RedHat Linux versions: **/etc/rc.d/init.d/eloq6**

**Configuration** 

**/etc/sysconfig/eloquence6** except: older SuSE Linux versions: **/etc/rc.config.d/eloquence6**

**Implementation** 

**/opt/eloquence6/etc/rcfunctions**

### Important patches

- Eloquence B.07.00 **PE70-0305090**
- Eloquence B.06.32 **PE63-0305150**

(Initial start/shutdown scripts did not cleanly shutdown the database servers)

### Improved dbutil program

e ...

 $\mathbf n$ 

# Improved dbutil program

- New interactive user interface
	- ASCII and JDLG
	- Save session to script
- Enhanced script syntax
	- Compatible with previous Eloquence versions
- On-line structural maintenance
	- Modify database schema

# dbutil command line usage

**usage: dbutil [options] [file|-] options: -help - show usage (this list) -u name - user name (default "dba") -p pswd - password -h host - hostname / ip address [:service] -s service - service name or port number -n - pretend (batch mode only) -v - verbose (batch mode only)**

- **-T - HP3000 TurboImage compatibility**
- Optional script file or ,-' (standard input)
- Interactive mode if no script file provided
- befault user is "dba"

# Login dialog

#### Connect to the eloqdb6 server and log in:

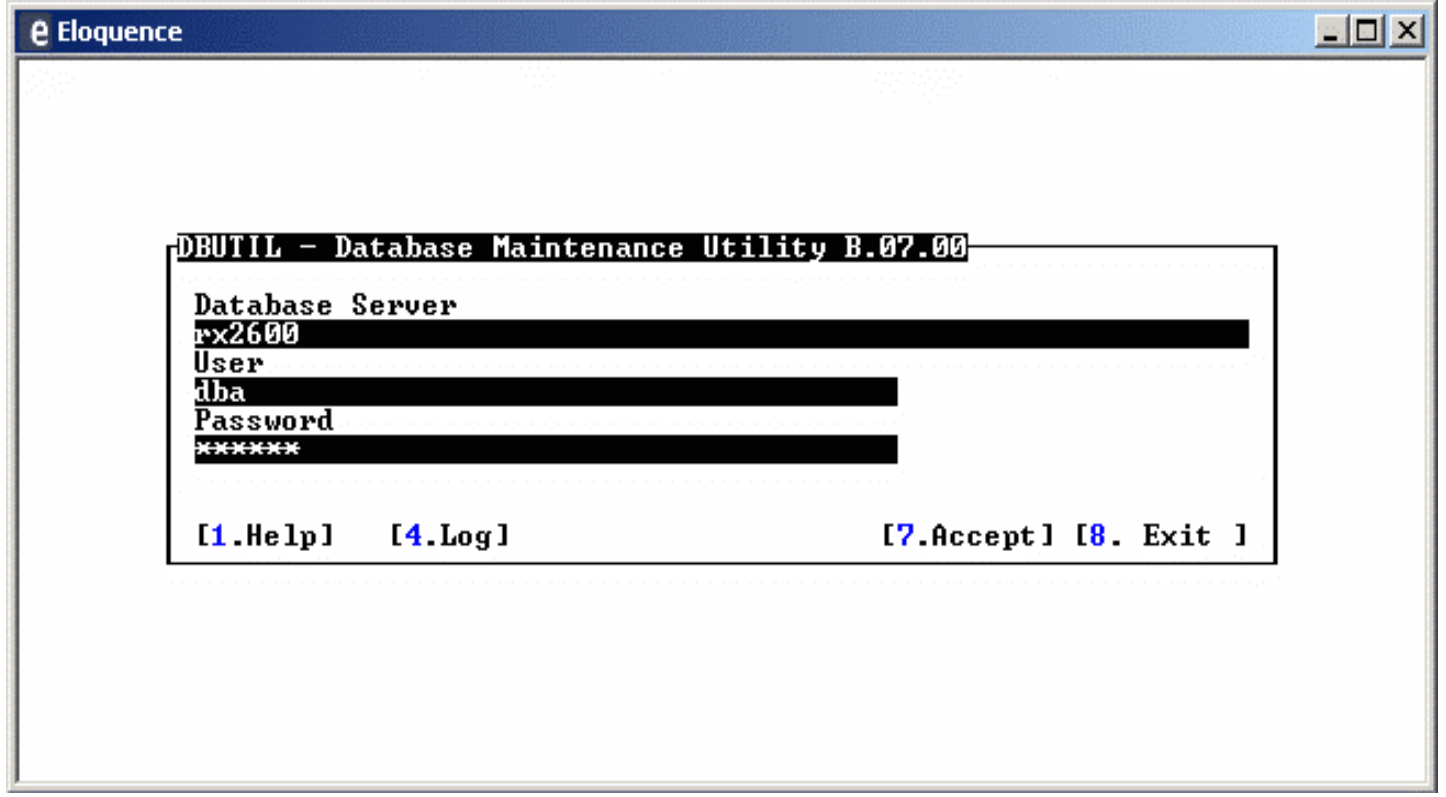

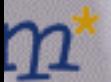

e|...

# dbutil graphical interface (JDLG)

- dbutil supports JDLG to provide a GUI
- The –d command line option activates JDLG **dbutil –d localhost**

(The Eloquence JDLG console must be running on the local system)

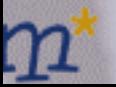

# GUI login dialog

#### The same login dialog when JDLG is active:

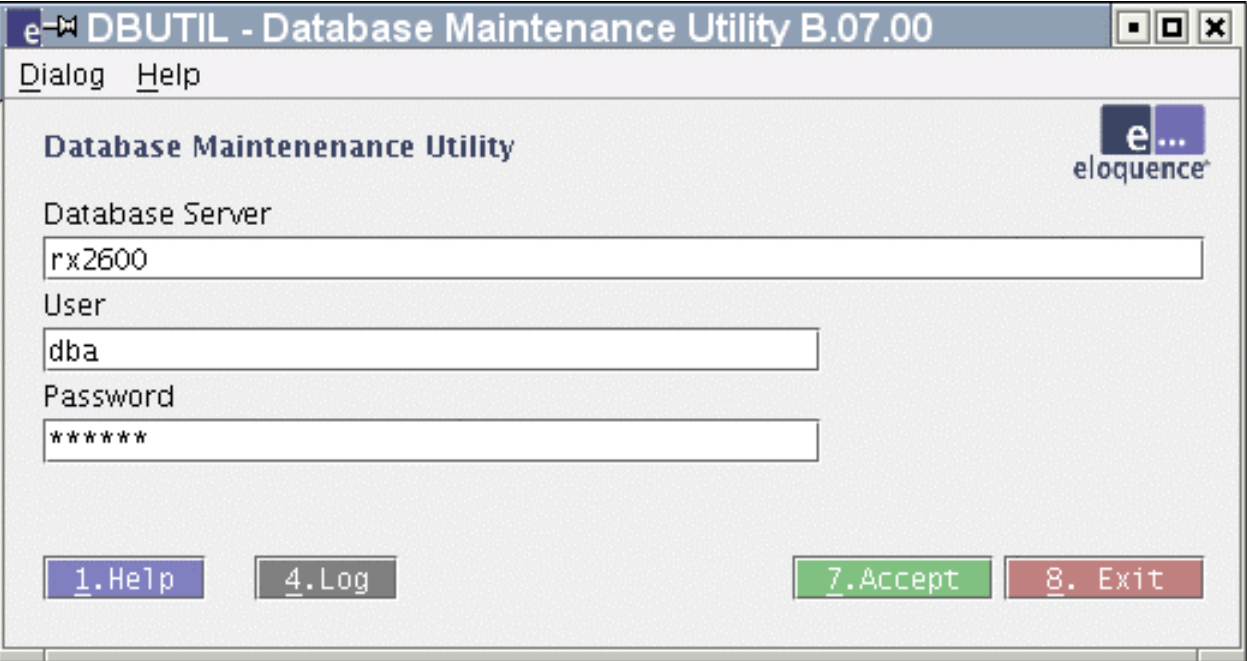

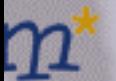

e ...

### User maintenance dialog

#### Add new or modify existing eloqdb6 users:

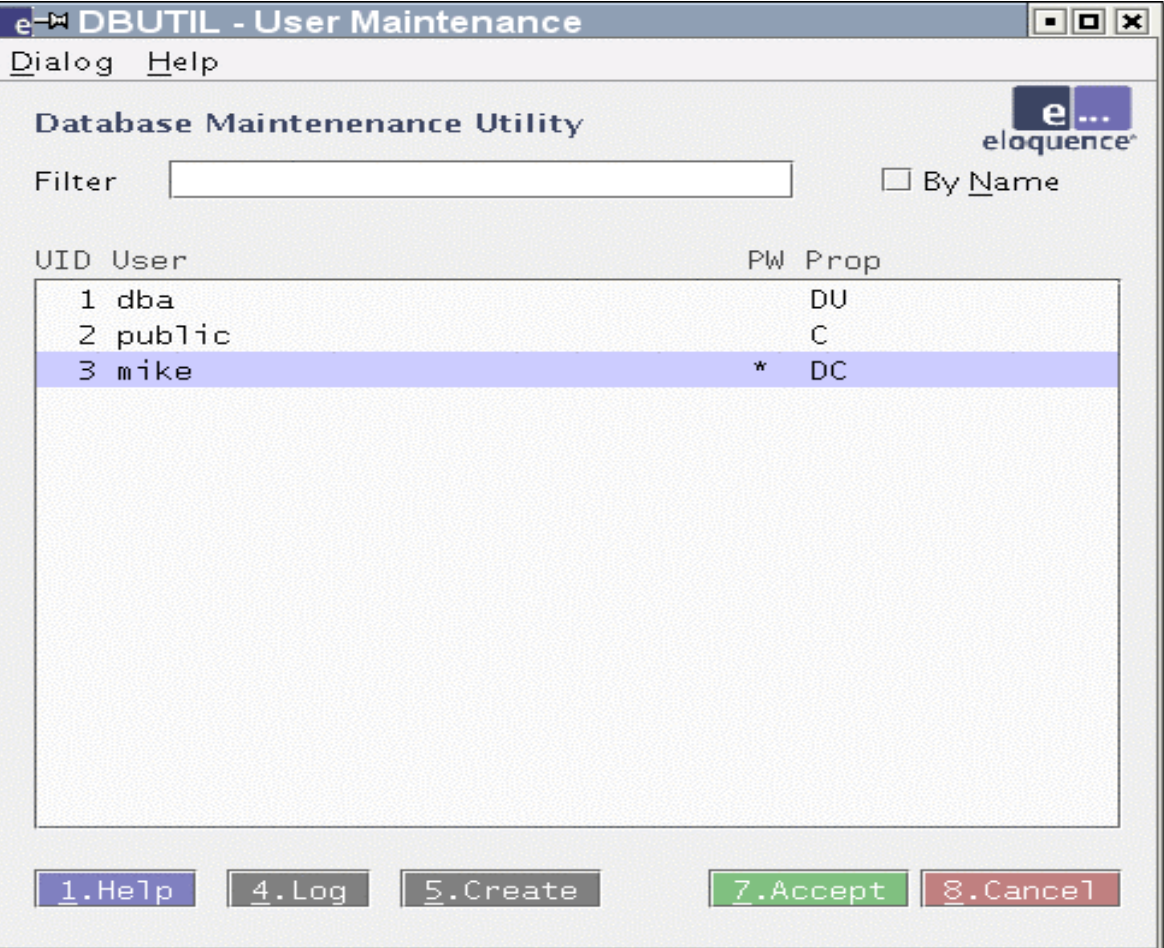

g g

# User properties dialog

#### Modify user privileges and assign a password:

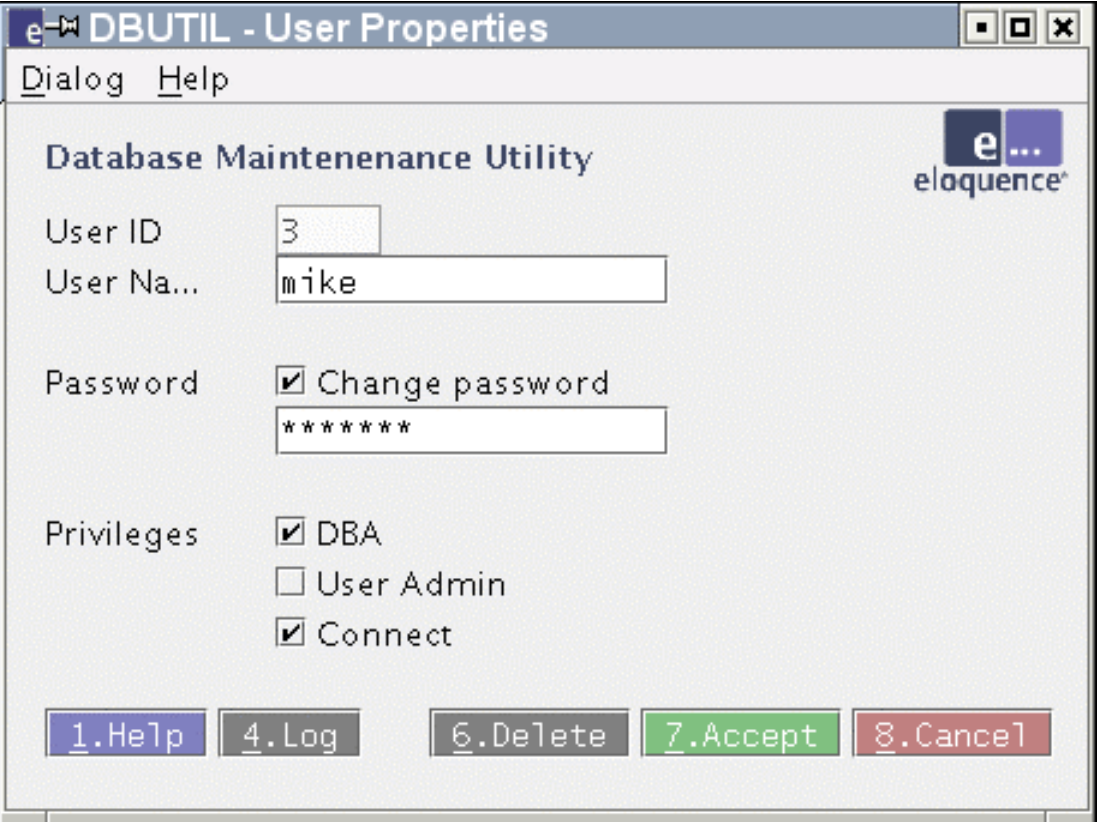

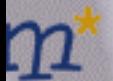

e ...

### Select database dialog

#### Choose a database to maintain its specific settings:

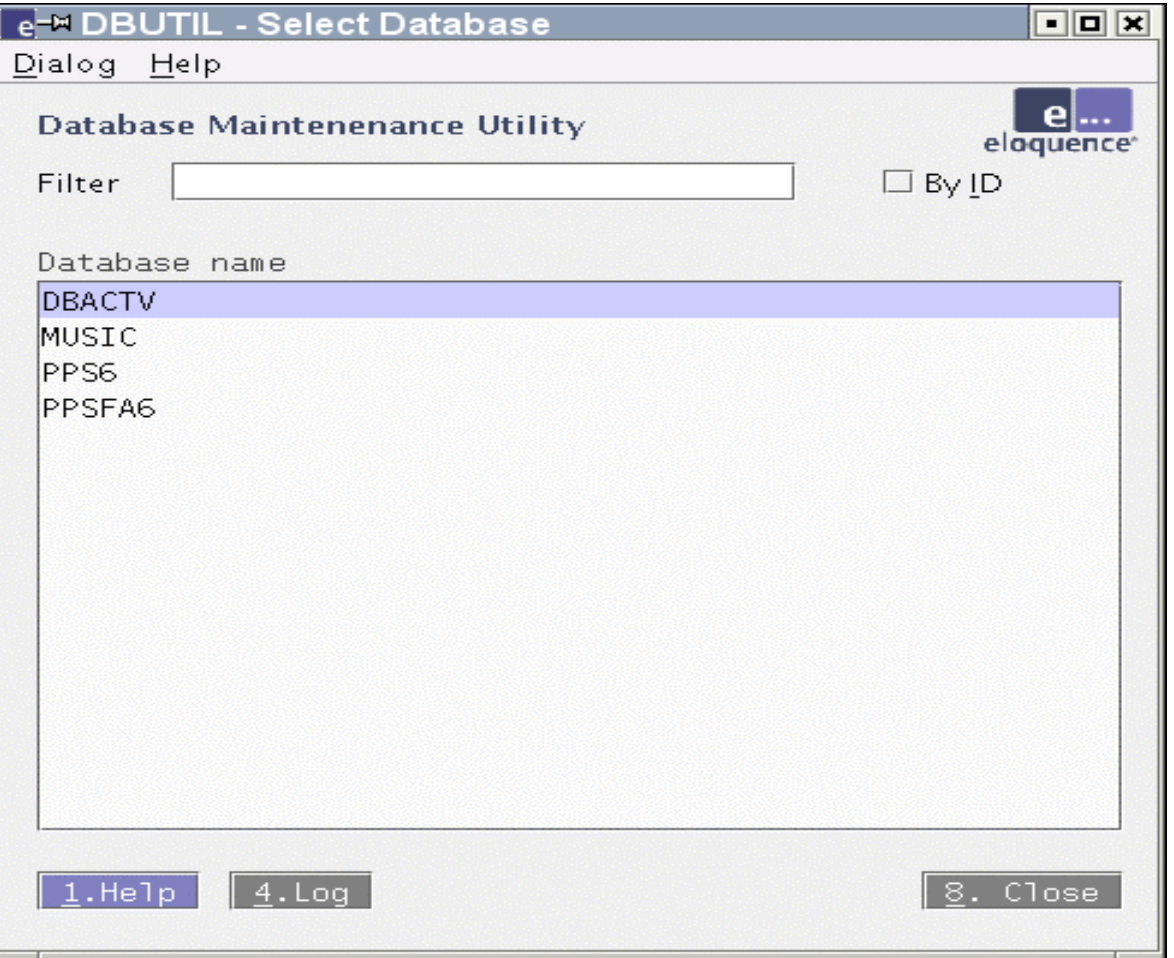

gę

# Database groups dialog

#### Add new or modify existing database-specific group:

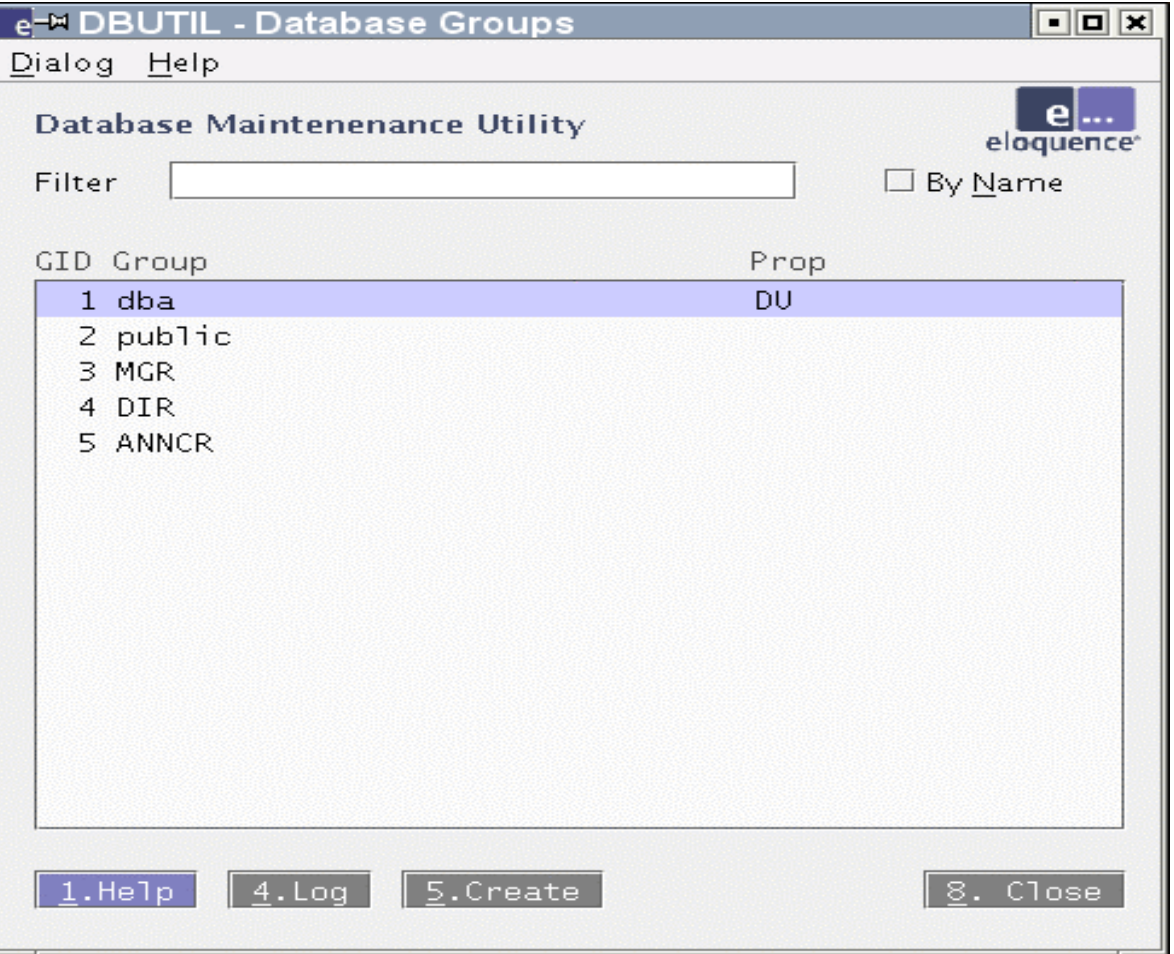

g g
# Group properties dialog

#### Modify group privileges:

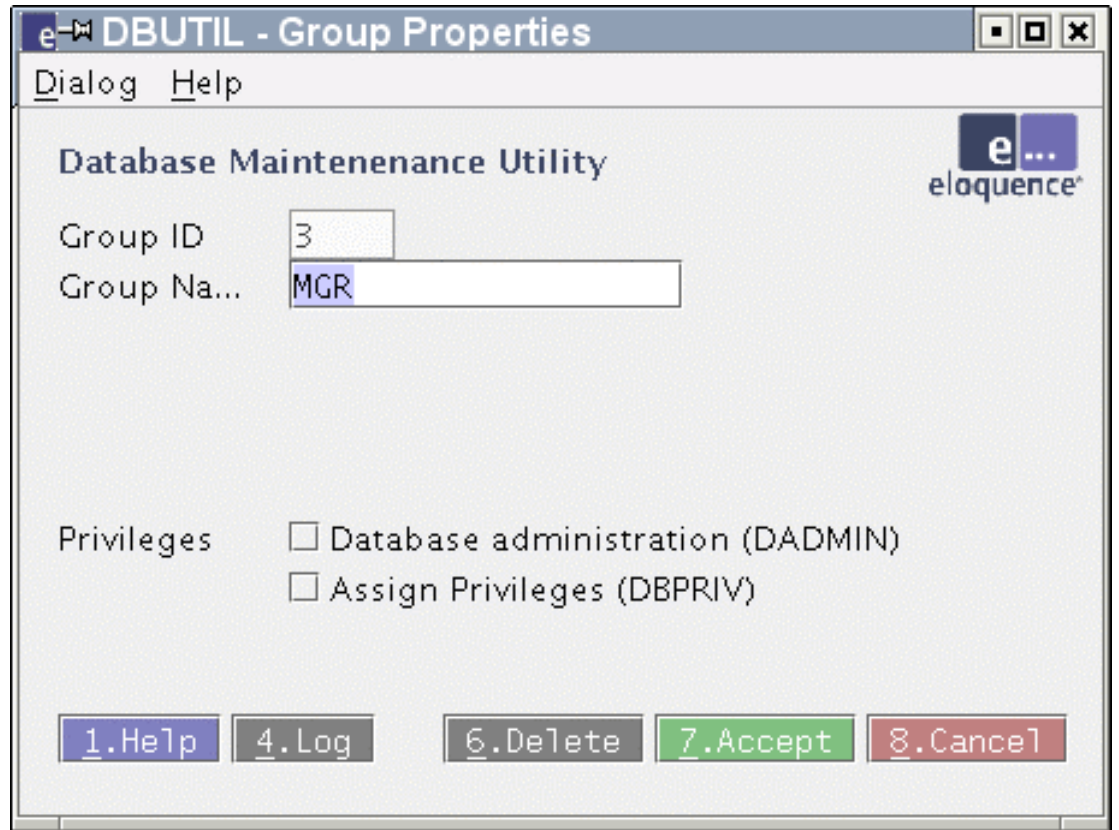

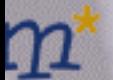

e ...

# Manage group members dialog

#### Connect global users to database-specific groups:

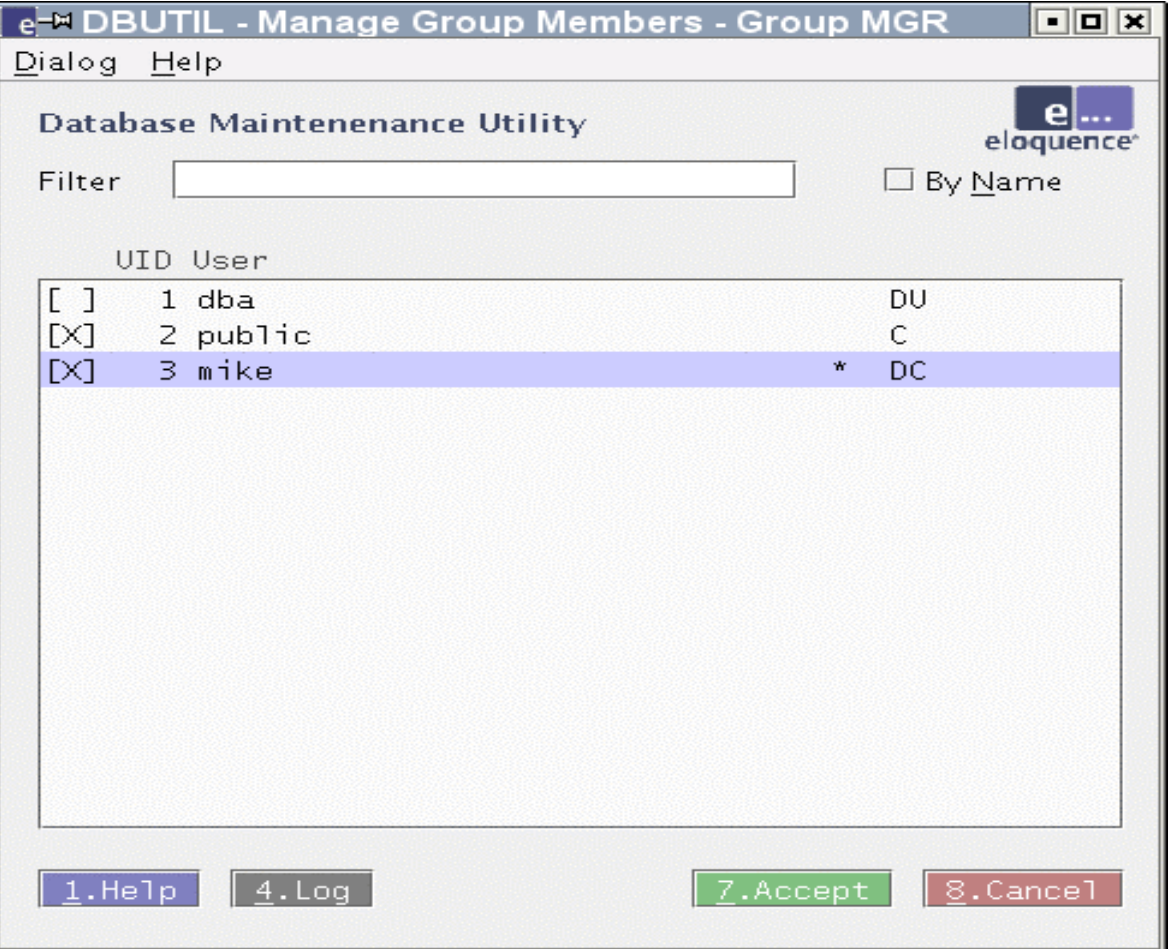

# Manage group privileges dialog

#### Edit group-specific data set privileges:

e ...

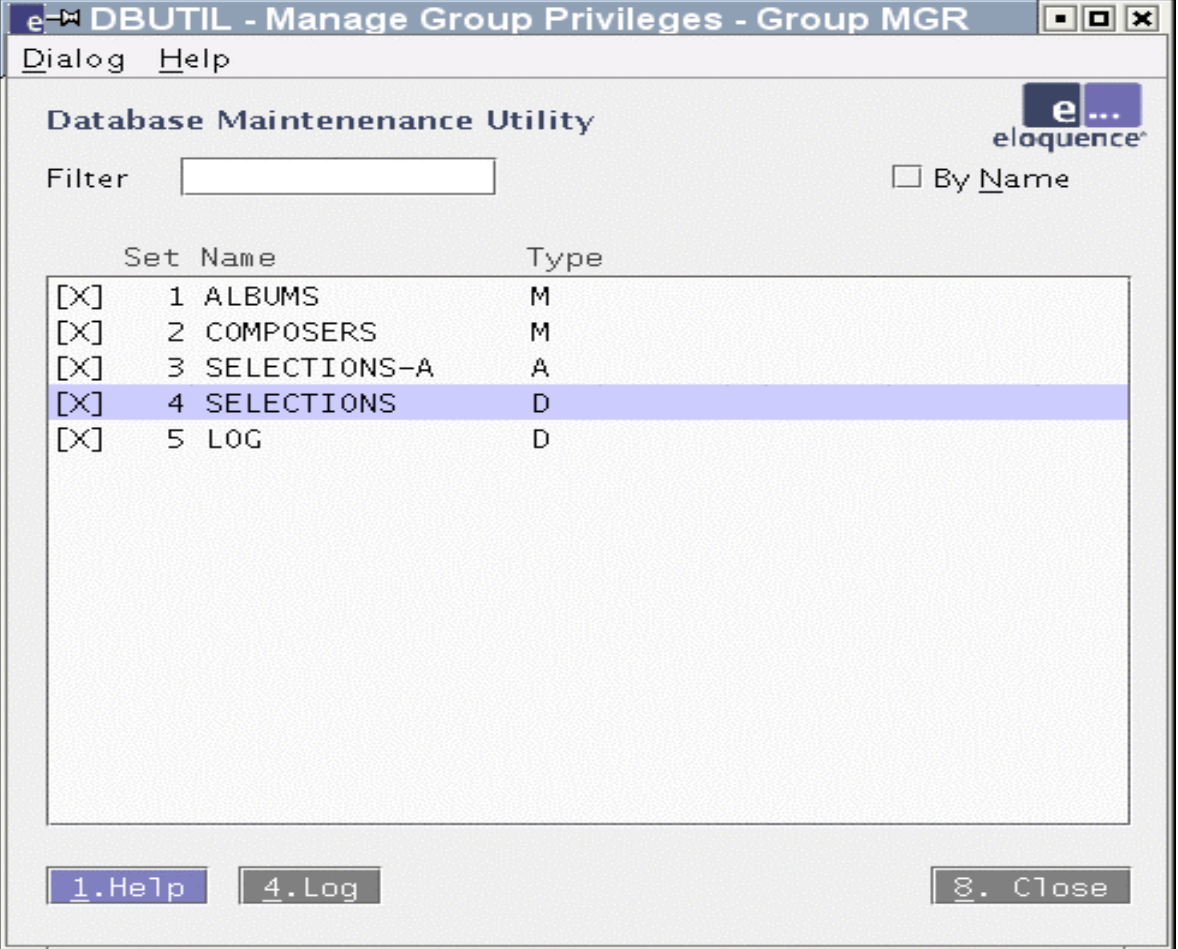

# Manage data set access dialog

#### Or edit which group may access a specific data set:

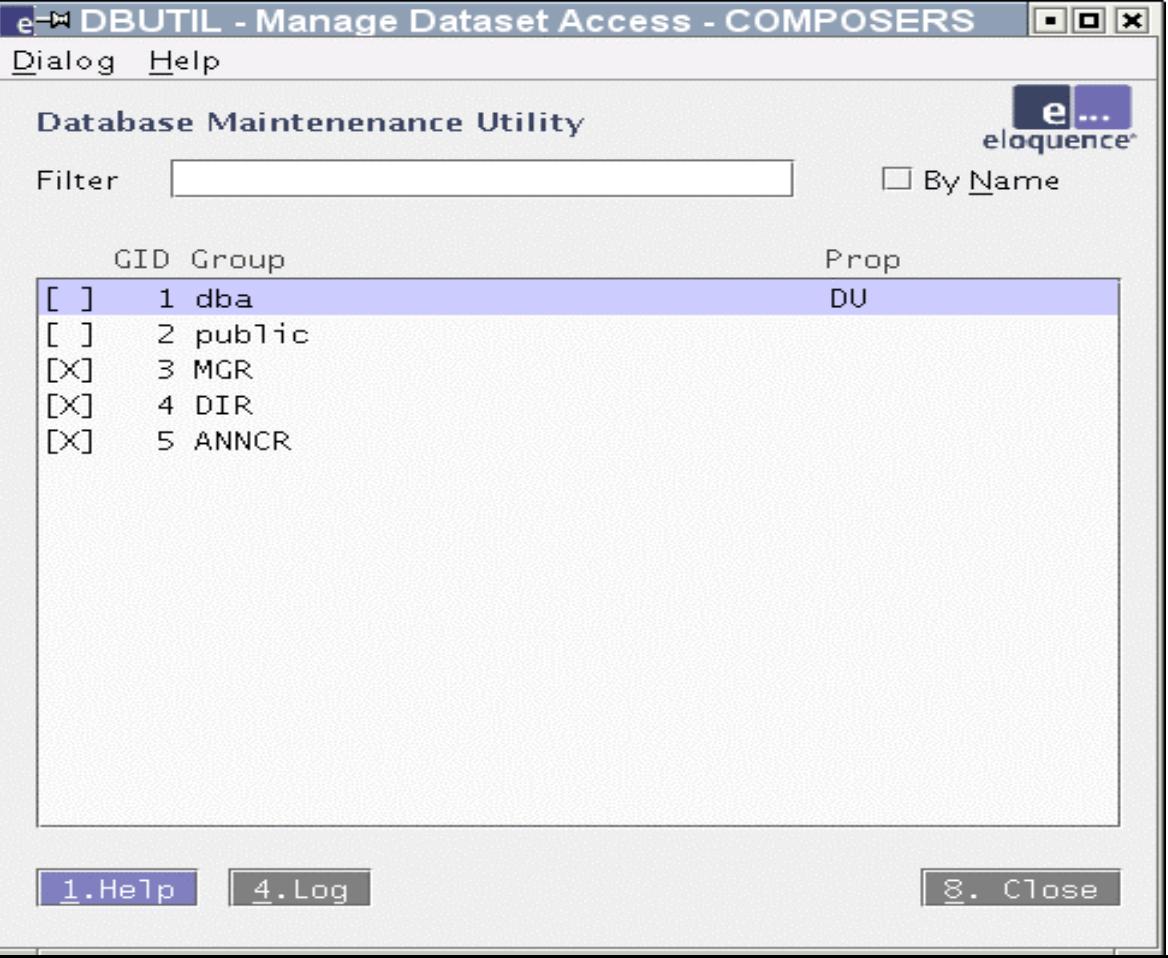

# Manage data set access dialog

#### Modify data set privileges for a specific group:

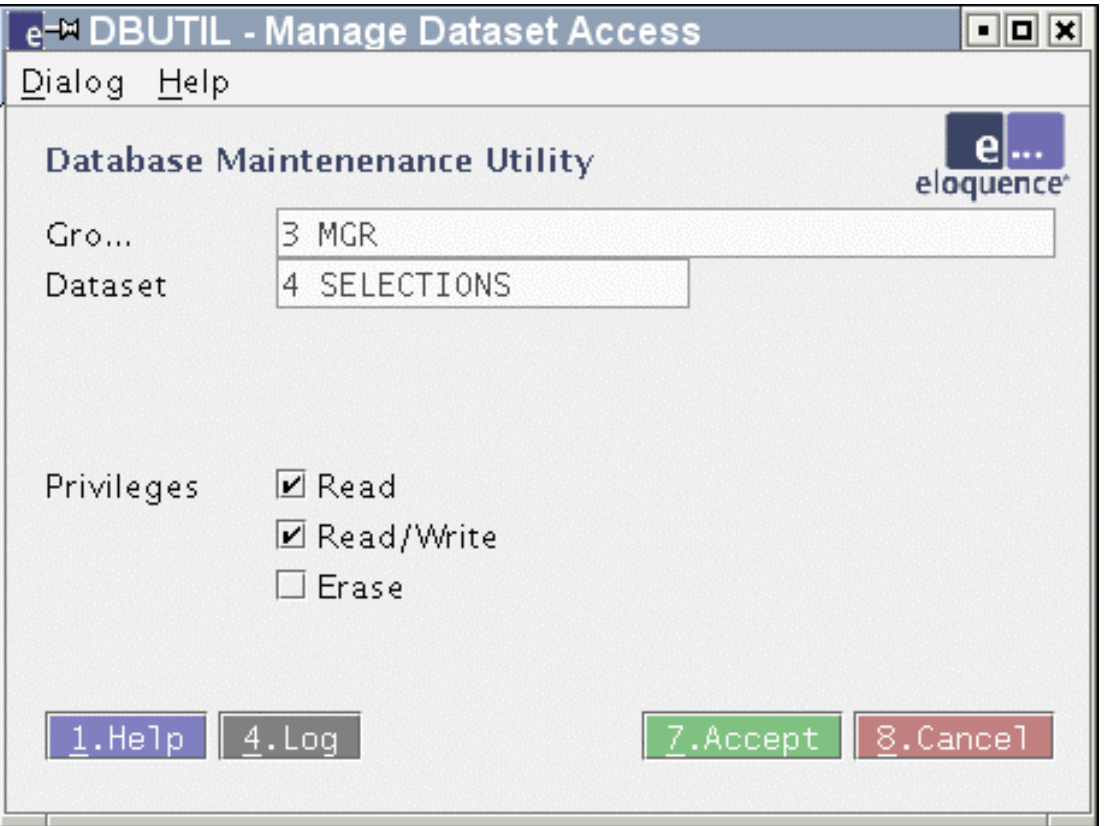

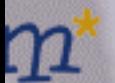

## Create session script dialog

#### Save interactive session to a script file:

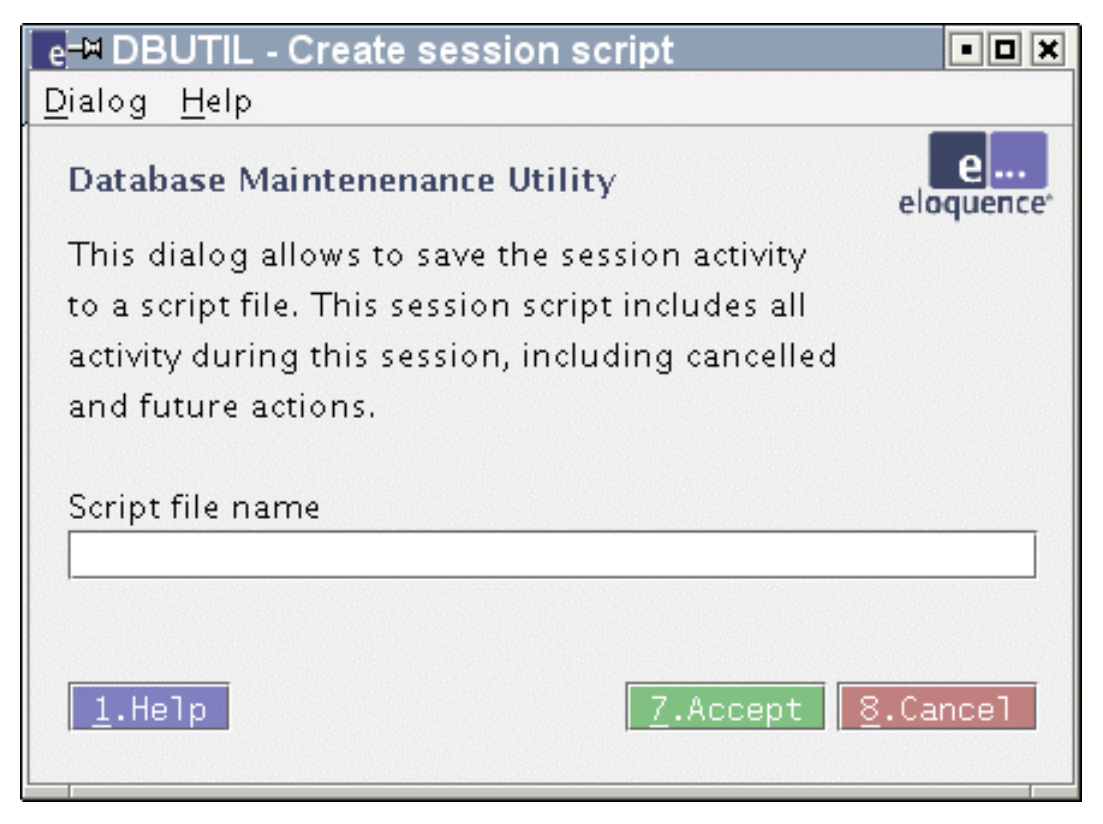

### Structural database maintenance

A database schema can be modified on-line. Examples:

- Rename a database
- Add a database-specific collating sequence
- Edit data sets, data items and index items
- Associate items and paths with a data set

### Rename a database

- The RENAME DATABASE statement: **RENAME DATABASE "oldname" to "newname";**
- The CHANGE DATABASE statement: **DATABASE "oldname"; CHANGE DATABASE NAME "newname";**

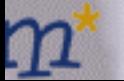

### New: database collating sequence

Sorted chains are now fully functional. They require a database-specific collating sequence.

**CHANGE DATABASE LANGUAGE "italian@nofold";**

• All sorted chains must be rebuilt

#### Edit data sets

**CREATE SET custmrs,MANUAL { ADD ITEM custno(\*),matchcode,name1,name2; ADD INDEX imatchcode; }**

**CHANGE SET custmrs { NAME customers; ADD ITEM matchcode; ADD INDEX imatchcode; }**

**DROP SET customers,parts;**

### Edit data sets

- CHANGE SET will rebuild the data set
- If a path is affected the master will be rebuilt
- To change the order of an item delete it and subsequently insert it at the desired position:

**CHANGE SET customers { DELETE ITEM matchcode; ADD ITEM AFTER custno matchcode; }**

### Edit data items

```
CREATE ITEM {
matchcode, X10;
 description, X20;
}
```

```
CHANGE ITEM oldname {
 NAME newname;
 TYPE x20;
}
```
**DROP ITEM matchcode,description;**

# Edit data items

- Before DROP ITEM it must be deleted from data sets
- If the item data type or size is changed all related data sets will be rebuilt
- The order of items cannot be changed
- The search item of a manual master cannot be modified in a way which would lead to duplicates

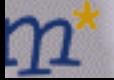

#### Edit index items

#### **CREATE IITEM { imatchcode = matchcode; imatchname = matchcode:6,name:10; }**

**CHANGE IITEM imatchcode = matchcode:8;**

**DROP IITEM imatchcode,imatchname;**

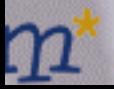

## Edit index items

- Before DROP IITEM it must be deleted from data sets
- If the item data type or size is changed all related indexes will be rebuilt
- The order of index items cannot be changed

### Associate items with data set

• Primary search item, sorted chain:

**CHANGE SET orders ADD ITEM orderno(!id(orderdate));**

• Second item in manual master is search item:

**CREATE SET customers,MANUAL ADD ITEM custname,custno(\*);**

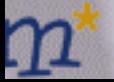

### Associate items with data set

• Item at specific position:

**CHANGE SET customers ADD ITEM AFTER custno name, matchcode;**

• Remove item from data set:

**CHANGE SET customers DELETE ITEM matchcode;**

## Assign index items to data set

• Add index item to data set:

**CHANGE SET customers ADD INDEX imatchcode/"italian@nofold";**

• Remove index item from data set:

**CHANGE SET customers DELETE INDEX imatchcode;**

### Manage data set paths

#### **CHANGE SET orders ADD PATH orderno(!id(orderdate));**

- Exclamation mark, !' indicates the primary search item
- Additional sort item can be specified in parantheses ()
	- Chain will be ordered by this and subsequent items

#### **CHANGE SET orders DELETE PATH orderno(id);**

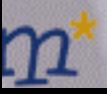

## Database restructuring restrictions

- Type of a data set cannot be changed (for example from detail to master)
- Search item of manual master cannot be modified in a way which would lead to duplicates
- Order of data sets cannot be changed (new data sets are appended)
	- Exception: Master sets are inserted before the first related detail set

# Database restructuring restrictions

- Order of data and index items cannot be changed (new items are appended)
- Data conversion currently cannot be configured
	- New items are initially blank
	- Floating-point values are truncated when converted to an integer data type
	- Conversion of negative values into an unsigned data type (K) currently results in the absolute value
	- Conversion warning messages appear in the syslog or server log file

### Important patch

#### **PE70-0304170**

(dbutil could abort with a segmentation fault on the REVOKE ALL PRIVILEGES ON ALL FROM ... statement)

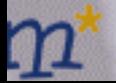

# Forward-logging

e|...

 $\bf n$ 

# Forward-logging

- Forward-logging provides additional protection against system failure
- Changes since the last backup are recorded in the forward-log
- After system failure the forward-log can be applied to the last backup with the dbrecover utility
- Recovery from forward-log is fast

# Why use forward-logging

- eloqdb6 log volume holds a journal of committed transactions (roll-forward journal)
- eloqdb6 uses this journal after abnormal termination to recover during the next start
- However, if the log volume is damaged or the data volumes are lost (disk crash, operating system failure) this does not work
- Such situations required to use the last backup and lose any work since then

- 1. Disk or volume space is exhausted
- 2. Power was interrupted or operating system has crashed (kernel panic)
- 3. Disk failed, Volume files were deleted or overwritten

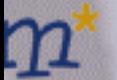

- 1. Disk or volume space is exhausted
- The built-in recovery will succeed when the problem is solved and the server is restarted

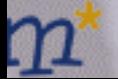

- 2. Power was interrupted or operating system has crashed (kernel panic)
- The log volume might be inconsistent if the problem happened at improper time (e.g. during disk write)
- In this case, the built-in recovery will not succeed
- If the eloqdb6 SyncMode is activated it is more likely that the log volume remains consistent

- 3. Disk failed, Volume files were deleted or overwritten
- The data and/or log volumes are most probably defective or inaccessible
- The built-in recovery will fail
- The data volumes must be recovered from the last backup
- All the work since the last backup will be lost

- 3. Disk failed, Volume files were deleted or overwritten
- If a forward-log is present, it can be used to recover all changes since the last backup
- No data will be lost

# Physical forward-log format

- Single regular file
- Multiple regular files with automatic management
- Dedicated tape device
- Pipe (sending the forward-log data to another process)

# Single regular forward-log file

**[ForwardLog]**

**FwLog = /mnt/disk2/data/db-forward.log**

- Limited to 2GB in current HP-UX an Linux versions (might not be enough to record all changes since the last backup)
- Always create regular forward-log files on a separate physical disk (different from the database disk)!

# Dedicated forward-log tape device

**[ForwardLog]**

**FwLog = /dev/rmt/c1t0d0BEST**

• Tape device should be fast, otherwise eloqdb6 performance will suffer

# Using forward-log pipe command

**[ForwardLog] FwLog = |gzip -c >/mnt/disk2/data/db-forward.log.gz FwRecovery = |gzip -dc /mnt/disk2/data/db-forwar...**

- Logging and recovery require different command lines
- The example above uses gzip to compress the forward-log on the fly

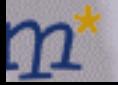

# Automatic file management

- divides a forward-log into separate files which are easier to manage
- overcomes the 2GB file size limit on HP-UX and Linux
- maximum forward-log file size can be configured

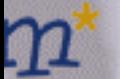

## Automatic file management

**[ForwardLog]**

**FwLog = /mnt/disk2/data/db-forward-%N.log**

- At runtime, the %N token is replaced with the volume generation followed by a sequence number
	- Example: **db-forward-2746-3.log**
- The volume generation is incremented
	- at the beginning of an on-line backup
	- when the eloqdb6 server is started
### Automatic forward-log file creation

- New forward-log file is created
	- at the beginning of an on-line backup (because the volume generation is incremented)
	- when the eloqdb6 server is started (because the volume generation is incremented)

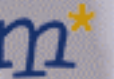

## Automatic forward-log file creation

- New forward-log file is created
	- when forward-logging is restarted

#### **dbctl –u dba forwardlog restart**

(the volume generation is incremented)

– when the configured maximum file size is reached (default is 2 GB)

#### Maximum forward-log file size

**[ForwardLog]**

**FwLog = /mnt/disk2/data/db-forward-%N.log FwMaxSize = 100**

- When the current file would grow beyond 100MB a new file is created
	- Current file: **db-forward-2746-3.log**
	- New file: **db-forward-2746-4.log**
- Default maximum file size is 2GB

## Forward-log error handling

In case the forward-log cannot be written (disk is full, tape media failed, broken pipe)

- 1. either disable forward-logging but continue normal eloqdb6 server operation
- 2. or immediately stop the eloqdb6 to signal an emergency situation

In both cases, an error message is written to the syslog

# Forward-log error handling

- 1. Disable forward-logging, continue normal operation:
	- **[ForwardLog]**
	- **...**
	- **FwOnFailure = disable**
	- Forward-logging must be manually re-enabled **dbctl –u dba forwardlog enable**
	- Creation of new forward-log is delayed until next on-line or off-line backup

## Forward-log error handling

- 2. Immediately stop the eloqdb6 server:
	- **[ForwardLog]**
	- **...**
	- **FwOnFailure = panic**
	- eloqdb6 will refuse to start until the underlying problem is solved

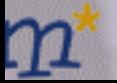

#### **dbctl –u dba forwardlog disable**

- Temporarily disable forward-logging, for example:
	- during dbimport
	- during dbrestore

#### **dbctl –u dba forwardlog enable**

- New forward-log is not created immediately, creation is delayed until next on-line or off-line backup
- The volume generation is incremented

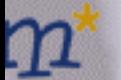

#### **dbctl –u dba forwardlog restart**

- Immediately create a new forward-log
- The volume generation is incremented

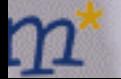

#### **dbctl –u dba forwardlog status**

- Query whether forward-logging is enabled or disabled
- Query the name of the current forward-log

### Recover from forward-log

- 1. Copy all data volumes from last backup
- 2. All forward-log files since last backup must be present
- 3. Re-create the log volume(s)

**dbvolextend -t log /path/to/log.vol**

4. Run the dbrecover utility

#### The dbrecover utility

**dbrecover [options]**

**options:**

- **-t tmpdir - directory used for temporary files**
- **-v - verbose**
- **-d flags - debug flags**
- **-c cfg - configuration file name**
- During recovery, transactions are combined into temporary files in the current directory
- The –t option allows to specify a different directory for these temporary files

#### The dbrecover utility

dbrecover reports the time of the last transaction:

**ELOQUENCE DBRECOVER (C) Copyright 2002-2003 17219 actions have been successfully recovered. Database environment is now up-to-date until Tue May 6 12:10:08 2003.**

The eloqdb6 server can now be started

#### Important patches

- eloqdb6 database server: **PE70-0305270**
- dbrecover utility: **PE70-0305091**

(Various forward-logging handling problems and an internal recovery error have been fixed)

### **Thank you**

#### **Lunch break**

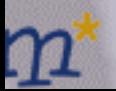

 $e$   $\cdots$